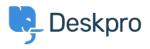

Knowledge Base > Using Deskpro > Admin > JIRA integration app

JIRA integration app David Pinto - 2023-09-12 - Comments (0) - Admin

The updated JIRA integration app enables agents to link Deskpro tickets with issues in Jira.

## What the JIRA app does

With the app installed, agents can do these things from within Deskpro:

- Create a linked JIRA issue based on a ticket
- Link a ticket to one or more existing issues
- View linked issues from a collapsible JIRA pane at the right of each ticket
- Add comments to linked JIRA issues

JIRA users can see which Deskpro tickets are linked to a JIRA issue.

| Description        |                                  |   |
|--------------------|----------------------------------|---|
| Printer driver bug |                                  |   |
|                    |                                  |   |
| Issue Links        |                                  | + |
| linked with        | ∂ DeskPRO #3 Printer emits smoke |   |

With some additional configuration in JIRA, admins can:

- Create Ticket Update triggers that respond to changes to linked tickets within JIRA
- Create trigger criteria based on JIRA issues/comments
- Use an automation action to add JIRA comments in triggers/SLAs/escalations

## Installing the JIRA app

Go to Admin > Apps & Integrations > Apps. Under the Available tab, select Jira:

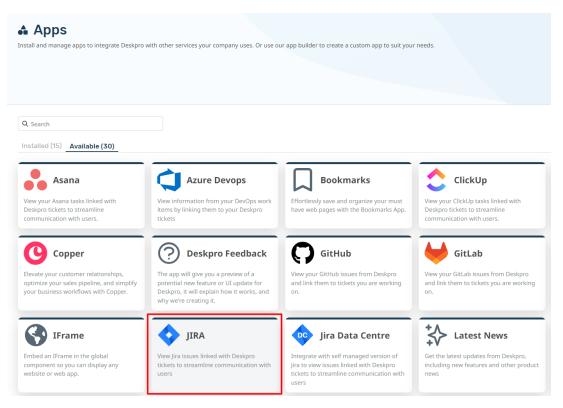

When you click on Jira, a menu will open, select the **Setup** tab, and follow the Guide to set up your Jira app.

## JIRA

| 0 | use<br>use |
|---|------------|
| _ |            |

View Jira issues linked with Deskpro tickets to streamline communication with users

×

1.0.28

Description Setup Settings Permissions

## JIRA App Setup

To install the JIRA app you must first create an API key. Head over your JIRA cloud account, the URL will look something like https://<my\_company>.atlassian.net/.

Once you've logged in, navigate to the "Account Settings" section.

| Q Search | 🍄 o o 🤒                   |
|----------|---------------------------|
| ☆        | JIRA<br>Personal settings |
|          | ASHLEY DAWSON<br>Profile  |
|          | Account settings          |
|          | Log out                   |

Next, go to the "Security" page. Here you'll find the "API Token" section.

| A | Atlassian account      |  |  |
|---|------------------------|--|--|
|   | Profile and visibility |  |  |
|   | Email                  |  |  |
|   | Security               |  |  |
|   | Account preferences    |  |  |
|   | Connected apps         |  |  |
|   | Products               |  |  |

Click on the link labelled "Create and manage API tokens"

| , and the second second s |
|----------------------------------------------------------------------------------------------------|
| Manage two-step verification                                                                                                    |
| API token                                                                                                    |
| A script or other process can use an API token to perform basic authentication with Jira Cloud<br>applications or Confluence Cloud, You must use an API token if the Atlassian account you<br>authenticate with has had tow-step verification enabled. You should treat API tokens as<br>securely as any other massaord. Learn more                                                                                                    |

| <br>าร  |    | 11 |
|---------|----|----|
| <br>1.5 | 66 | ш  |